# <span id="page-0-0"></span>**Kedro Airflow K8S Plugin**

*Release 0.3.0*

**GetInData**

**Apr 15, 2021**

# **CONTENTS:**

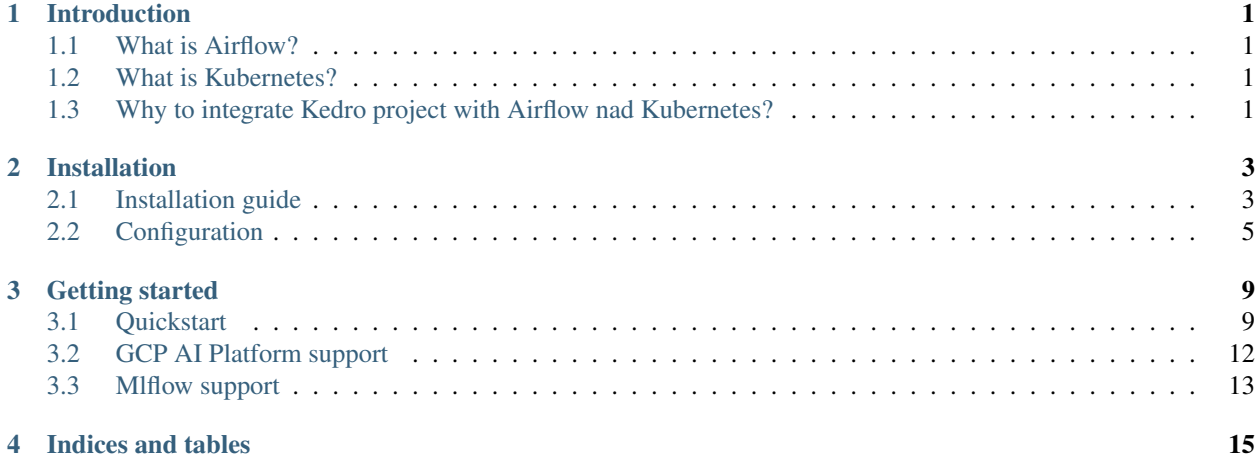

### **ONE**

# **INTRODUCTION**

# <span id="page-4-1"></span><span id="page-4-0"></span>**1.1 What is Airflow?**

[Airflow](https://airflow.apache.org/) is a platform to programmatically author, schedule and monitor workflows. Workflows are represented as DAGs. Each DAG is represented by nodes, that define job to be executed. The DAGs are stored in the file storage, allowing user to run the pipeline once or schedule the recurring run.

# <span id="page-4-2"></span>**1.2 What is Kubernetes?**

[Kubernetes](https://kubernetes.io/) is a platform for managing containerized workloads and services, that facilitates both declarative configuration and automation.

# <span id="page-4-3"></span>**1.3 Why to integrate Kedro project with Airflow nad Kubernetes?**

Airflow's main attitude is the portability. Once you define a pipeline, it can be started on any Kubernetes cluster. The code to execute is stored inside docker images that cover not only the source itself, but all the libraries and entire execution environment. Portability is also one of key Kedro aspects, as the pieplines must be versionable and packagebale. Kedro, with [Kedro-docker](https://github.com/quantumblacklabs/kedro-docker) plugin do a fantastic job to achieve this and Airflow looks like a nice addon to run the pipelines on powerful remote Kubernetes clusters.

# **TWO**

# **INSTALLATION**

# <span id="page-6-1"></span><span id="page-6-0"></span>**2.1 Installation guide**

### **2.1.1 Kedro setup**

First, you need to install base Kedro package in <17.0 version

Kedro 17.0 is supported by kedro-airflow-k8s, but [not by kedro-mlflow](https://github.com/Galileo-Galilei/kedro-mlflow/issues/144) yet, so the latest version from 0.16 family is recommended.

**\$** pip install 'kedro<0.17'

### **2.1.2 Plugin installation**

#### **Install from PyPI**

You can install kedro-airflow-k8s plugin from PyPi with pip:

```
pip install --upgrade kedro-airflow-k8s
```
#### **Install from sources**

You may want to install the develop branch which has unreleased features:

```
pip install git+https://github.com/getindata/kedro-airflow-k8s.git@develop
```
### **2.1.3 Available commands**

You can check available commands by going into project directory and runnning:

```
$ kedro airflow-k8s
Usage: kedro airflow-k8s [OPTIONS] COMMAND [ARGS]...
Options:
-e, --env TEXT Environment to use.
-h, --help Show this message and exit.
```
(continues on next page)

(continued from previous page)

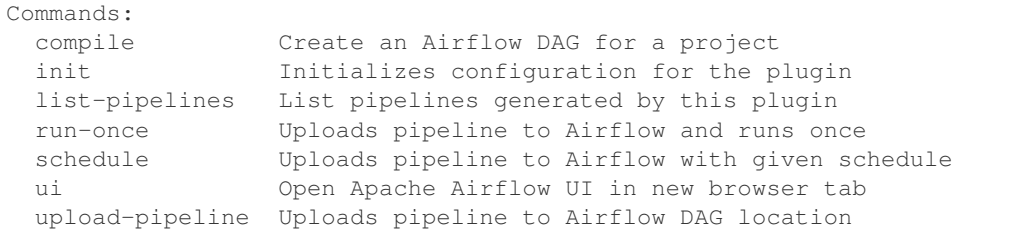

#### **compile**

compile command takes one argument, which is the directory name containing configuration (relative to confi folder). As an outcome, dag directory contains python file with generated DAG.

#### **init**

init command adds default plugin configuration to the project, based on Apache Airflow CLI input. It also allows optionally adding github actions, to streamline project build and upload.

#### **list-pipelines**

list-pipelines lists all pipelines generated by this plugin which exist in Airflow server. All generated DAGs are tagged with tag generated\_with\_kedro\_airflow\_k8s:\$PLUGIN\_VERSION and the prefix of this tag is used to distinguish among the other tags.

#### **run-once**

run-once command generates DAG from the pipeline, uploads it Airflow DAG location and triggers the DAG run as soon as the new DAG instance is available. It optionally allows waiting for DAG run completion, checking if success status is returned.

#### **schedule**

schedule command takes three arguments, one is the directory name containing configuration (relative to confi folder), the second one is the output location of generated dag, the third is cron like expression that relates to Airflow DAG schedule interval.

#### **ui**

ui simplifies access to Apache Airflow console. It also allows open UI for the specific DAG.

#### **upload-pipeline**

upload-pipeline command takes two arguments, one is the directory name containing configuration (relative to conf folder), the second one is the output location of generated dag.

# <span id="page-8-0"></span>**2.2 Configuration**

Plugin maintains the configuration in the conf/base/airflow-k8s.yaml file.

```
# Base url of the Apache Airflow, should include the schema (http/https)
host: https://airflow.example.com
# Directory from where Apache Airflow is reading DAGs definitions
output: gs://airflow-bucket-example-com
# Configuration used to run the pipeline
run_config:
    # Name of the image to run as the pipeline steps
    image: airflow-k8s-plugin-demo
    # Pull policy to be used for the steps. Use Always if you push the images
    # on the same tag, or Never if you use only local images
    image_pull_policy: IfNotPresent
    # Pod startup timeout in seconds - if timeout passes the pipeline fails, default
\rightarrowto 600
   startup_time: 600
    # Namespace for Airflow pods to be created
   namespace: airflow
    # Name of the Airflow experiment to be created
   experiment_name: Airflow K8S Plugin Demo
    # Name of the dag as it's presented in Airflow
   run_name: airflow-k8s-plugin-demo
    # Apache Airflow cron expression for scheduled runs
   cron_expression: "@daily"
    # Optional pipeline description
   description: "Very Important Pipeline"
    # Optional volume specification
   volume:
        # Storage class - use null (or no value) to use the default storage
        # class deployed on the Kubernetes cluster
       storageclass: # default
        # The size of the volume that is created. Applicable for some storage
        # classes
       size: 1Gi
        # Access mode of the volume used to exchange data. ReadWriteMany is
        # preferred, but it is not supported on some environements (like GKE)
        # Default value: ReadWriteOnce
        #access_modes: [ReadWriteMany]
```
(continues on next page)

(continued from previous page)

```
# Flag indicating if the data-volume-init step (copying raw data to the
        # fresh volume) should be skipped
       skip_init: False
        # Allows to specify fsGroup executing pipelines within containers
        # Default: root user group (to avoid issues with volumes in GKE)
       owner: 0
        # If set to True, shared persistent volume will not be created at all and all.
˓→other parameters under
       # `volume` are discarded
       disabled: False
   # Optional resources specification
   resources:
       # Default configuration used by all nodes that do not declare the
        # resource configuration. It's optional. If node does not declare the resource
       # configuration, __default__ is assigned by default, otherwise cluster
ightharpoonupdefaults
        # will be used.
       __default__:
            # Optional labels to be put into pod node selector
           labels:
                #Labels are user provided key value pairs
               node_pool_label/k8s.io: example_value
           requests:
                #Optional amount of cpu resources requested from k8s
               cpu: "1"
               Optional amount of memory resource requested from k8s
               memory: "1Gi"
           limits:
                #Optional amount of cpu resources limit on k8s
               cpu: "1"
                #Optional amount of memory resource limit on k8s
               memory: "1Gi"
        # Other arbitrary configurations to use, for example to indicate some.
˓→exception resources
       huge_machines:
           labels:
               big_node_pool: huge.10x
           requests:
               cpu: "16"
               memory: "128Gi"
           limits:
               cpu: "32"
               memory: "256Gi"
```
# **2.2.1 Indicate resources in pipeline nodes**

Every node declared in kedro pipelines is executed inside pod. Pod definition declares resources to be used based on provided plugin configuration and presence of the tag resources in kedro node definition.

If no such tag is present, plugin will assign \_\_default\_\_ from plugin resources configuration. If no  $\Delta$ default $\Delta$  is given in plugin resources configuration or no resources configuration is given, pod definition will not be given any information on how to allocate resources to pod, thus default k8s cluster values will be used.

```
# train_model node is assigned resources from `huge_machines` configuration, if no.
˓→such configuration exists,
# `_default__ ` is used, and if _default__ does not exist, k8s cluster default_
˓→values are used
node(func=train_model, inputs=["X_train", "y_train"], outputs="regressor", name=
˓→'train_model', tags=['resources:huge_machines'])
# evaluate_model node is assigned resources `_default_' configuration and if it.
˓→does not exist,
# k8s cluster default values are used
node(func=evaluate_model, inputs=["X_train", "y_train"], outputs="regressor", name=
˓→'evaluate_model')
```
# **2.2.2 Dynamic configuration support**

kedro-airflow-k8s contains hook that enables TemplatedConfigLoader. It allows passing environment variables to configuration files. It reads all environment variables following KEDRO\_CONFIG\_ pattern, which you can later inject in configuration file using \${name} syntax.

There are two special variables KEDRO\_CONFIG\_COMMIT\_ID, KEDRO\_CONFIG\_BRANCH\_NAME with support specifying default when variable is not set, e.g. \${commit\_id|dirty}

### **THREE**

# **GETTING STARTED**

# <span id="page-12-1"></span><span id="page-12-0"></span>**3.1 Quickstart**

### **3.1.1 Preprequisites**

Although the plugin does not perform deployment, it's recommended to have access to Airflow DAG directory in order to test run the generated DAG.

### **3.1.2 Install the toy project with Kedro Airflow K8S support**

It is a good practice to start by creating a new virtualenv before installing new packages. Therefore, use virtalenv command to create new env and activate it:

```
$ virtualenv venv-demo
created virtual environment CPython3.8.5.final.0-64 in 145ms
 creator CPython3Posix(dest=/home/mario/kedro/venv-demo, clear=False, no_vcs_
˓→ignore=False, global=False)
seeder FromAppData(download=False, pip=bundle, setuptools=bundle, wheel=bundle,
˓→via=copy, app_data_dir=/home/mario/.local/share/virtualenv)
   added seed packages: pip==20.3.1, setuptools==51.0.0, wheel==0.36.2
 activators BashActivator,CShellActivator,FishActivator,PowerShellActivator,
˓→PythonActivator,XonshActivator
$ source venv-demo/bin/activate
```
Then, kedro must be present to enable cloning the starter project, along with the latest version of kedro-airflow-k8s plugin and kedro-docker.

\$ pip install 'kedro<0.17' kedro-airflow-k8s kedro-docker

With the dependencies in place, let's create a new project:

```
$ kedro new --starter=git+https://github.com/getindata/kedro-starter-spaceflights.git
˓→--checkout allow_nodes_with_commas
Project Name:
=============
Please enter a human readable name for your new project.
Spaces and punctuation are allowed.
[New Kedro Project]: Airflow K8S Plugin Demo
Repository Name:
================
Please enter a directory name for your new project repository.
```
(continues on next page)

(continued from previous page)

```
Alphanumeric characters, hyphens and underscores are allowed.
Lowercase is recommended.
[airflow-k8s-plugin-demo]:
Python Package Name:
====================
Please enter a valid Python package name for your project package.
Alphanumeric characters and underscores are allowed.
Lowercase is recommended. Package name must start with a letter or underscore.
[airflow_k8s_plugin_demo]:
Change directory to the project generated in ${CWD}/airflow-k8s-plugin-demo
A best-practice setup includes initialising git and creating a virtual environment
˓→before running
`kedro install` to install project-specific dependencies. Refer to the Kedro
  documentation: https://kedro.readthedocs.io/
```
TODO: switch to the official spaceflights starter after https://github.com/quantumblacklabs/kedrostarter-spaceflights/pull/10 is merged

Finally, go the demo project directory and ensure that kedro-airflow-k8s plugin is activated:

```
$ cd airflow-k8s-plugin-demo/
$ kedro install
(...)
Requirements installed!
$ kedro airflow-k8s --help
```console
$ kedro airflow-k8s
Usage: kedro airflow-k8s [OPTIONS] COMMAND [ARGS]...
Options:
-e, --env TEXT Environment to use.
-h, --help Show this message and exit.
Commands:
 compile Create an Airflow DAG for a project
 init Initializes configuration for the plugin
 list-pipelines List pipelines generated by this plugin
 run-once Uploads pipeline to Airflow and runs once
 schedule Uploads pipeline to Airflow with given schedule
 ui Open Apache Airflow UI in new browser tab
 upload-pipeline Uploads pipeline to Airflow DAG location
```
### **3.1.3 Build the docker image to be used on Airflow K8S runs**

First, initialize the project with kedro-docker configuration by running:

\$ kedro docker init

This command creates a several files, including .dockerignore. This file ensures that transient files are not included in the docker image and it requires small adjustment. Open it in your favourite text editor and extend the section # except the following by adding there:

!data/01\_raw

This change enforces raw data existence in the image. Also, one of the limitations of running the Kedro pipeline on Airflow (and not on local environment) is inability to use MemoryDataSets, as the pipeline nodes do not share memory, so every artifact should be stored as file. The spaceflights demo configures four datasets as in-memory, so let's change the behaviour by adding these lines to conf/base/catalog.yml:

```
X_train:
  type: pickle.PickleDataSet
  filepath: data/05_model_input/X_train.pickle
  layer: model_input
y_train:
 type: pickle.PickleDataSet
  filepath: data/05_model_input/y_train.pickle
  layer: model_input
X_test:
 type: pickle.PickleDataSet
  filepath: data/05_model_input/X_test.pickle
 layer: model_input
y_test:
  type: pickle.PickleDataSet
  filepath: data/05_model_input/y_test.pickle
  layer: model_input
```
Finally, build the image:

kedro docker build

When execution finishes, your docker image is ready. If you don't use local cluster, you should push the image to the remote repository:

```
docker tag airflow_k8s_plugin_demo:latest remote.repo.url.com/airflow_k8s_plugin_
˓→demo:latest
docker push remote.repo.url.com/airflow_k8s_plugin_demo:latest
```
# **3.1.4 Setup GIT repository**

Plugin requires project to be under git repository. Perform [repository initialization](https://git-scm.com/docs/git-init) and commit project files

# **3.1.5 Compile DAG**

Plugin requires configuration to be present. It's best to use:

```
kedor airflow-k8s init --with-github-actions --output ${AIRFLOW_DAG_FOLDER} https://
˓→airflow.url
```
This command creates configuration file in conf/pipelines/airflow-k8s.yaml with some custom values and reference to Airflow passed in arguments. It also creates some default github actions.

When using this command, pay attention that the configuration expects commit\_id and google\_project\_id to be present. Set them up by setting environment variable KEDRO\_CONFIG\_COMMIT\_ID and KEDRO\_CONFIG\_GOOGLE\_PROJECT\_ID.

Also mlflow configuration has to be set up (if required by the project) as described in [mlflow section.](#page-0-0)

Having configuration ready, type:

kedro airflow-k8s -e pipelines compile

This command compiles pipeline and generates DAG in dag/airflow\_k8s\_plugin\_demo.py. This file should be copied manually into Airflow DAG directory, that Airflow periodically scans. After it appears in airflow console, it is ready to be triggered.

As an alternative, one cas use the following:

kedro airflow-k8s -e pipelines upload-pipeline -o \${AIRFLOW\_DAG\_HOME}

in order to get DAG copied directly to Airflow DAG folder. Google Cloud Storage locations are also support with gcs:// or gs:// prefix in the parameter (this requires plugin to be installed with pip install kedro-airflow-k8s[gcp]).

# <span id="page-15-0"></span>**3.2 GCP AI Platform support**

Google Cloud's AI Platform offers couple services that simplify Machine Learning tasks.

### **3.2.1 Using kedro with AI Platform Notebooks**

[AI Platform Notebooks](https://cloud.google.com/ai-platform-notebooks) provides an easy way to manage and host JupyterLab based data science workbench environment. What we've found out is that the default images provided by a service cause some dependency conflicts. To avoid this issues make sure you use isolated virtual environment, e.g. [virtualenv.](https://pypi.org/project/virtualenv/) New virual environment can be created by simply invoking python -m virtualenv venv command.

# <span id="page-16-0"></span>**3.3 Mlflow support**

If you use [MLflow](https://mlflow.org/) and [kedro-mlflow](https://kedro-mlflow.readthedocs.io/) for the Kedro pipeline runs monitoring, the plugin will automatically enable support for:

- starting the experiment when the pipeline starts,
- logging all the parameters, tags, metrics and artifacts under unified MLFlow run.

To make sure that the plugin discovery mechanism works, add kedro-mlflow as a dependencies to  $src/$ requirements.in and run:

```
$ pip-compile src/requirements.in > src/requirements.txt
$ kedro install
$ kedro mlflow init
```
Then, adjust the kedro-mlflow configuration and point to the mlflow server by editing  $\text{conf}/\text{local}/\text{m1}$ flow.yml and adjusting mlflow\_tracking\_uri key. Then, build the image:

```
$ kedro docker build
```
And re-push the image to the remote registry.

If kedro-mlflow is not installed as dependency and configuration is not in place (missing kedro mlflow init), the MLflow experiment will not be initialized and available for pipeline tasks in Apache Airflow DAG.

# **FOUR**

# **INDICES AND TABLES**

- <span id="page-18-0"></span>• genindex
- modindex
- search